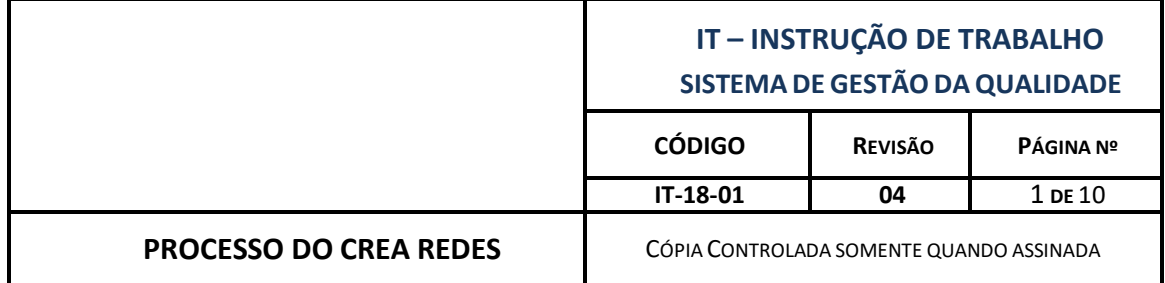

# **SUMÁRIO**

- 1. HISTÓRICO DE ALTERAÇÃO
- 2. RESPONSABILIDADES
- 3. OBJETIVOS
- 4. DETALHAMENTO
- 5. OUTROS (Se necessário).

# **1. HISTÓRICO DE ALTERAÇÃO**

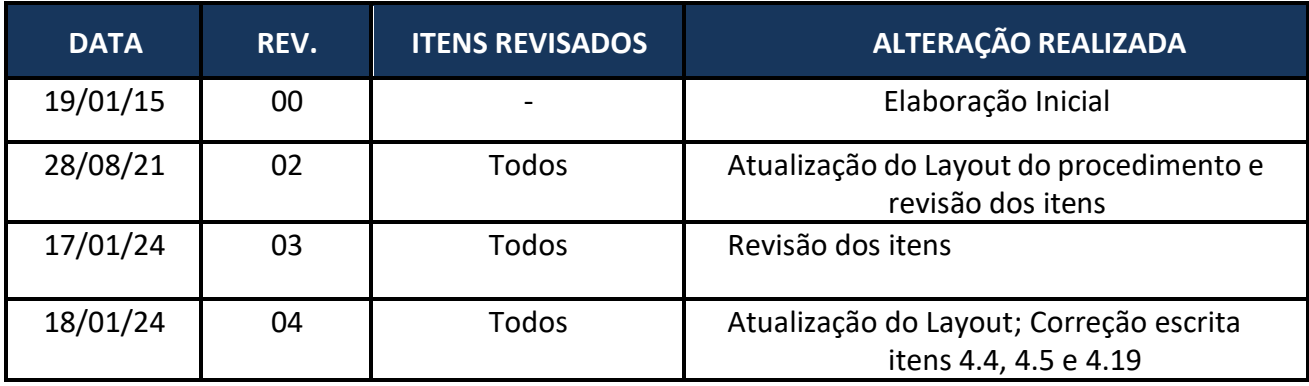

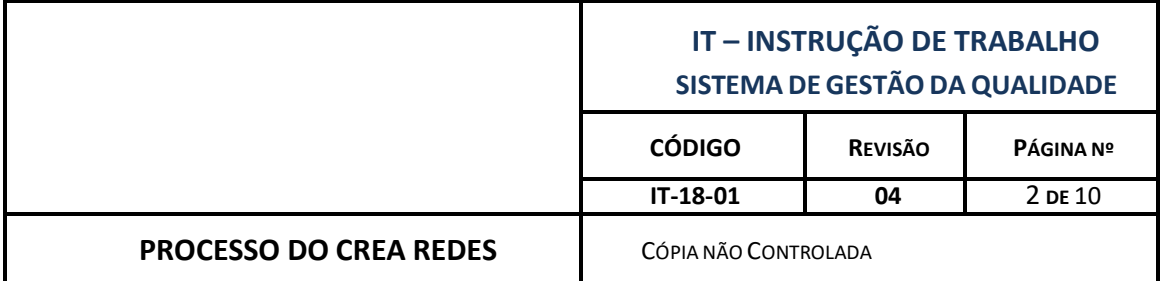

#### **2. RESPONSABILIDADES**

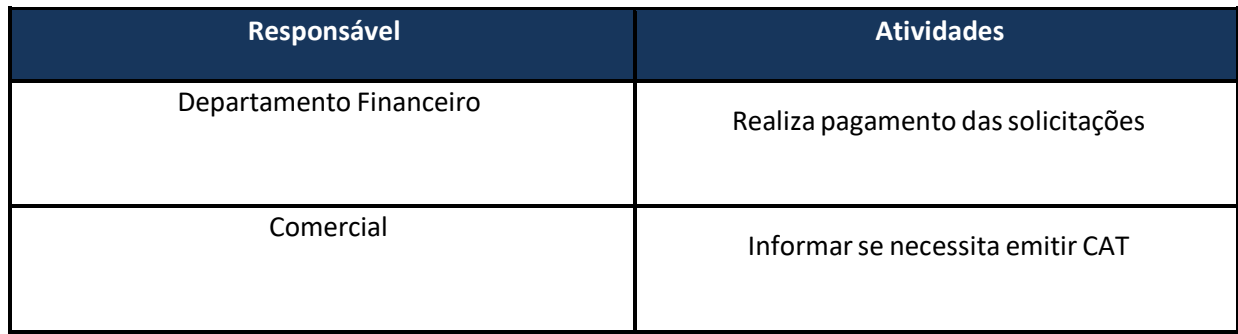

#### **3. OBJETIVO**

Este documento é um guia com a sequência de passos necessários para Emissão dos documentos do CREA-GO, que poderá ser seguido nos demais Estados.

Público alvo: Gerentes, Gestores, Departamento Comercial e Diretoria.

### **4. DETALHAMENTO**

## **4.1 Visto do profissional e/ou Empresa**

O visto é feito quanto o RT (responsável técnico) não reside no estado em que a obra será executada. A empresa poderá solicitar até 02 vistos para executar as obras, após este período é preciso fazer o registro no CREA.

O visto é concedido para obras com duração de até 180 dias.

Antes de solicitar o visto é preciso fazer a ART de Cargo e Função do profissional.

Os documentos geralmente exigidos são:

- Requerimento preenchido e assinado;
- Certidão de Registro e Quitação (CRQ) atualizada;
- Contrato Social + 02 ultimas alterações contratuais;
- ART de Cargo e Função (o nome do profissional deve contar na CRQ);
- Pagamento da taxa.

## **4.2 Registro do profissional e/ou Empresa**

O procedimento para registro é o mesmo que para visto.

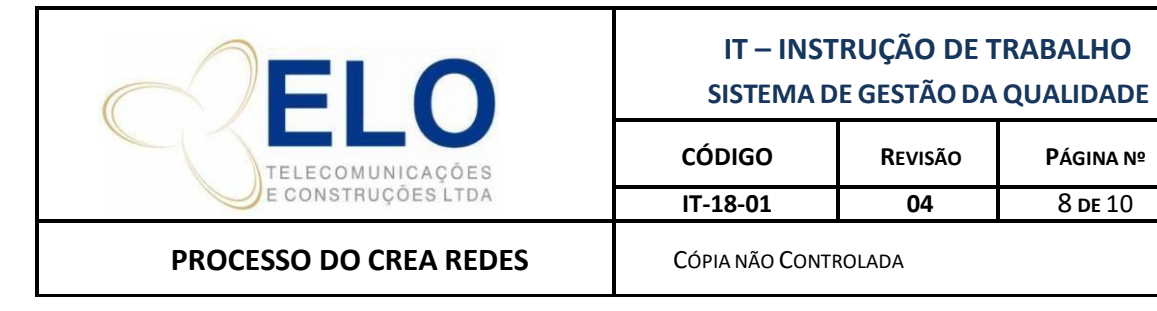

O registro é definitivo, feito uma só vez.

Com o registro concedido a empresa passa a pagar as taxas de anuidade todo mês de janeiro até março.

## *4.3* **Anotação de Responsabilidade Técnica (ART***)*

Existem diversos tipos de ART, podendo ser de projeto, execução, cargo e função, manutenção, supervisão, dentre outras.

Recebemos o start para elaboração de ART pelo departamento de projeto, quando o projeto de rede é liberado para licenciamento através da ferramenta Bitrix.

Após verificar quem é o RT daquele Estado providenciamos a elaboração da ART de projeto/execução juntas para as obras que haverá execução, caso seja só projeto fazemos ART de projeto no Estado de Goiás.

## **4.4 Valor da Obra:**

É feito uma média do valor da obra de acordo com o valor vendido, ver os mesmos na anotação da coluna P (Valor Serviço) na planilha de controle do CREA.

## **4.5 Texto:**

Durante a espera da informação do valor da obra, é preenchida na coluna S o raschunho do texto a ser inserido no CREA contento as informações descritas abaixo.

O texto deve conter dados qualitativos e quantitativos que futuramente servirão para a empresa comprovar os serviços realizados.

É importante informar:

- Tipo de ART;
- Tipo de serviço;
- Sites;
- Extensão aérea,
- Canalizada (MND, MD e Existente) e total;
- Fusões;
- DGO´s;
- Caixa de emenda;
- Caixa subterrânea;
- Cabo e nome da obra.

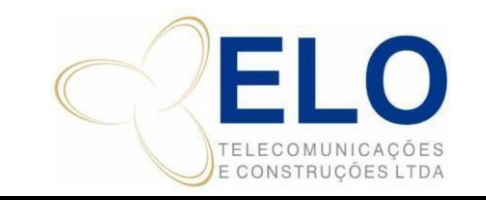

## **IT – INSTRUÇÃO DE TRABALHO SISTEMA DE GESTÃODA QUALIDADE**

**CÓDIGO REVISÃO PÁGINA Nº IT-18-01 04** 8 **DE** 10

#### **4.6 Modelo a ser seguido:**

PROJETO E EXECUÇÃO DE REDE DE CABO DE FIBRA OPTICA, INTERLIGANDO O SITE XXX AO SITE XXX. SENDO XXX<sup>m</sup> DE LANCAMENTO DE CABO DE FIBRA OPTICA AEREA, XXXm PELO METODO NÃO DESTRUTIVO, <mark>XXX</mark>m PELO METODO DESTRUTIVO e <mark>XX</mark>m EM CANALIZAÇÃO EXISTENTE. TOTALIZANDO XX<sub>m</sub>. Incluindo a instalacao de <mark>XX</mark> dgo´s, <mark>XX</mark> caixas de emenda, <mark>XX</mark> fusoes de fibra optica (EMENDAS) E TODOS OS TESTES DE ACEITACAO. CABO CFOA-SM-XXXXXX **NOME DA OBRA (ROLLOUT)**

Informações como o nome da rua e o CEP devem conter no rascunho do texto.

Caso haja varias obras na mesma cidade, podemos juntar as extensões e fazer uma só ART informando quais sites serão abordados, atendidos ou interligados.

## **4.7 Emissão de ART:**

Com o texto em mãos e o valor da obra informado, podemos emitir a ART no site do CREA do Estado da obra.

Para cada Estado há um procedimento diferenciado para emissão de ART, mas no geral as informações exigidas são sempre as mesmas:

- Dados da ART: Inicial, Individual, Empresa Elo;

- Dados do Contrato: Contratante, CNPJ, endereço, contato, numero do contrato, data do contrato, pessoa jurídica e valor da obra.
- Dados da obra/serviço: Endereço, data inicio e termino (observar o tempo do visto da empresa), nome do proprietário da obra, CNPJ.

Dados da atividade técnica: nível, atividade profissional, modalidade, área de atuação, serviço técnico, extensão, unidade de medida, texto.

Existe o documento "DS-10-02-01 – Emissão de ART" que pode ser usado como apoio nos demais Estados.

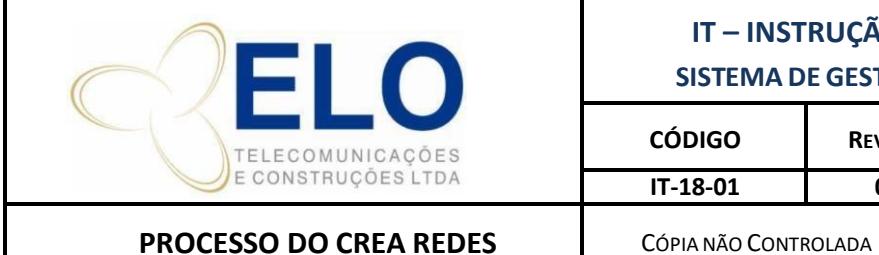

**IT – INSTRUÇÃO DE TRABALHO SISTEMA DE GESTÃODA QUALIDADE**

**CÓDIGO REVISÃO PÁGINA Nº IT-18-01 04** 8 **DE** 10

## **4.8 Pagamento da ART**

Após a elaboração da ART junto ao CREA é emitido automaticamente o boleto para pagamento da mesma (que deve ser salvo na pasta da obra com o padrão: BOL\_N. ART0000000000\_NOME DA OBRA), no qual o valor é determinado de acordo com a tabela anual emitida pelo CREA.

Devemos solicitar o pagamento do boleto ao Departamento Financeiro por e-mail seguindo o documento DS-11 – Pagamentos do Licenciamento.

Após a confirmação do pagamento, devemos salvar o comprovante na pasta da obra como: COMP. PAG\_N. ART000000\_NOME DA OBRA.

## **4.9 Download da ART**

Após o pagamento devemos entrar no site do CREA do Estado, baixar a ART e providenciar as assinaturas.

### **4.10 Assinatura da ART:**

Quando temos a assinatura digital do RT e do cliente seguimos o documento DS-12.

As Art´S assinadas digitalmente pelo RT e pelo cliente, na qual enviamos para assinatura deles.

O modo de envio pode variar de acordo com cada cliente, portanto, podemos enviar primeiramente por e-mail, o cliente assina e nos envia a mesma assinada, posteriormente recolhemos as assinaturas do RT.

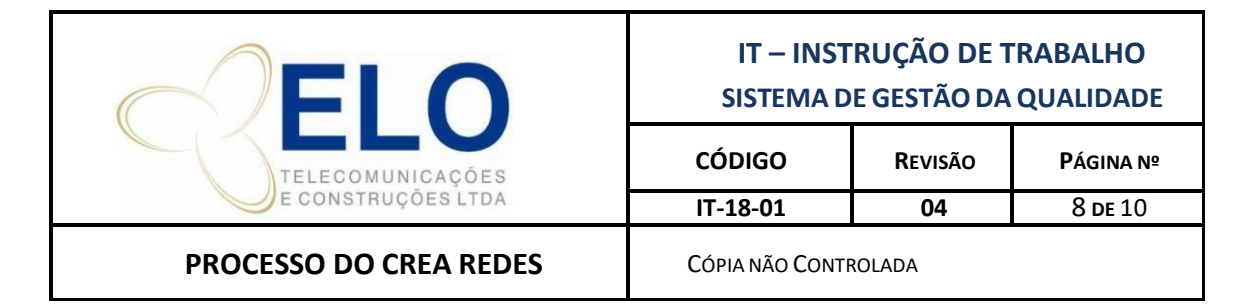

## **4.11 Acompanhamento da ART:**

Todas as ART´s são controladas na planilha de Rollout\_Controle CREA disponível na pasta: J:\CREA\00\_CREA\_Controles\00\_Planilhas de Controle

Os campos da planilha devem ser alimentados de acordo com cada titulo, onde há orientação e/ou padrão de preenchimento nas anotações de cada coluna.

#### **4.12 Atestado**

O atestado é a comprovação que o cliente nos dá de que executamos a obra conforme apontado na ART.

O mesmo deve ser enviado ao contratante para assinatura em papel timbrado do cliente e carimbado. A assintatura pode ser por certificado digital.

O atestado só é valido para registro no CREA na solicitação do CAT se o R.T estiver cadastrado noCREA como responsável pela empresa. O nome dele deve estar na CRQ, neste caso o atestado deve ser assinado por um engenheiro que tenha a mesma atribuição do responsável técnico, ter o registro no CREA do Estado da obra e fazer parte do quadro técnico da empresa contratante.

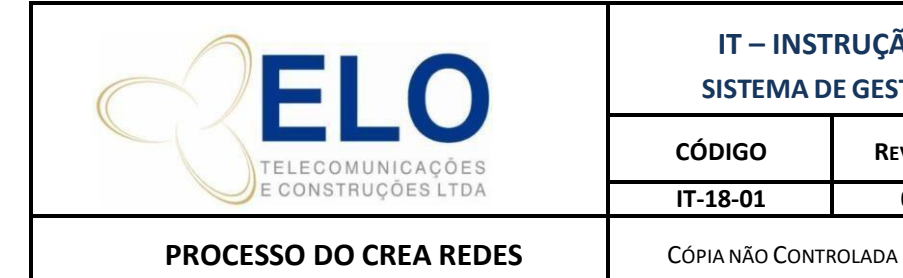

**IT – INSTRUÇÃO DE TRABALHO SISTEMA DE GESTÃODA QUALIDADE**

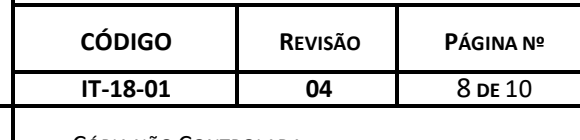

#### **4.13 O Atestado deve conter os seguintes dados:**

Dados da empresa executora, texto da obra executada conforme ART, quantidades, dados do proprietário da obra e da contratante, dados do RT, período de execução da obra, numero da ART e data.

#### **4.14 Elaboração do Atestado:**

O atestado pode ser elaborado por nós e enviado ao cliente, ou podemos solicitar ao cliente e o mesmo já vem pronto, isto varia de acordo com cada empresa contratante.

Após receber o atestado devemos envia-lo para conhecimento do comercial.

#### **4.15 CAT (Certidão de Acervo Técnico)**

A Certidão de Acervo Técnico é o documento final que comprova que empresa e/ou profissional executou uma obra.

A mesma é emitida exclusivamente pelo CREA.

A solicitação de CAT é feita diretamente no CREA do Estado da obra, onde pode variar de estado para estado. No geral é preciso ART de Execução, Atestado assinado e reconhecido firma e pagamento da taxa.

Após a emissão da CAT encaminhamos a mesma ao comercial e arquivamos na pasta do CREA.

#### **4.16 Informações Gerais (CREA)**

Toda documentação é arquivada na rede na pasta: J:\CREA

Assenhas, o login, o número de visto/registro, dados pessoais e jurídicos do profissional e da empresa estão na planilha de dados importantes disposta em: J:\CREA\00\_CREA\_Controles\00\_Planilhas de Controle.

A mesma deve ser atualizada a cada nova movimentação.

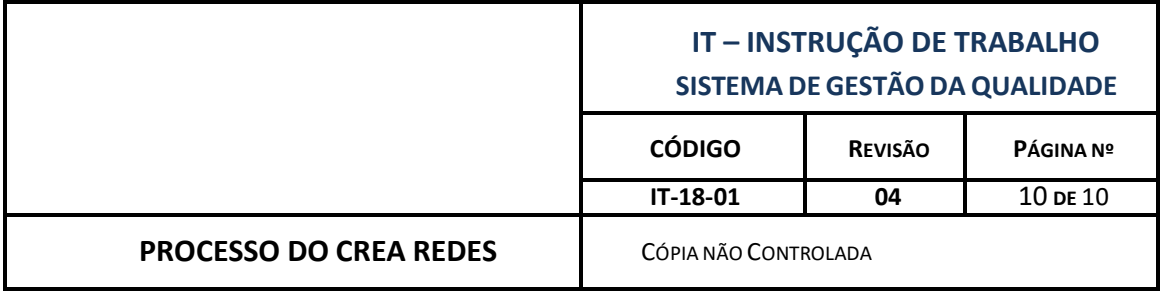

### **4.17 Alteração Contratual:**

Toda alteração deve ser registrada no CREA-GO. Nos demais estados, enviamos quando necessário.

## **4.18 Certidão de Registro e Quitação:**

A certidão é emitida para comprovação de pagamentos de anuidades e com a informação de quais profissionais estão no quadro técnico da empresa./

A mesma pode ser emitida pelo site com validade de 02 meses e pessoalmente com a validade durante o ano vigente.

#### **4.19 Anuidade:**

Deve ser pago no mês de janeiro de todo o ano com desconto ou até março o valor normal, as anuidades de pessoa física (os R.T) e pessoa jurídica (nos estados que a Elo possui registro).

Os boletos são enviados via correio pelo CREA de origem ou retirados pelo site na senha do R.T.

É sugerido programar no mes de março e parcelar de acordo com a quantidade maxima de parcelas permitidas por cada estado.

Abaixo segue a tabela utilizada no ano de 2015 para modelo.

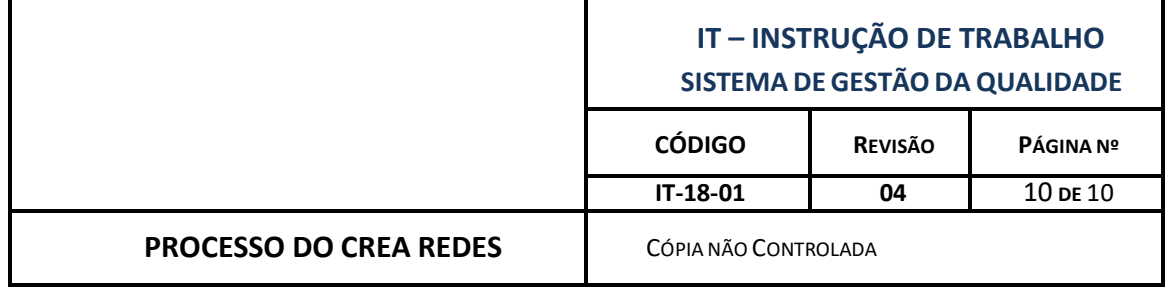

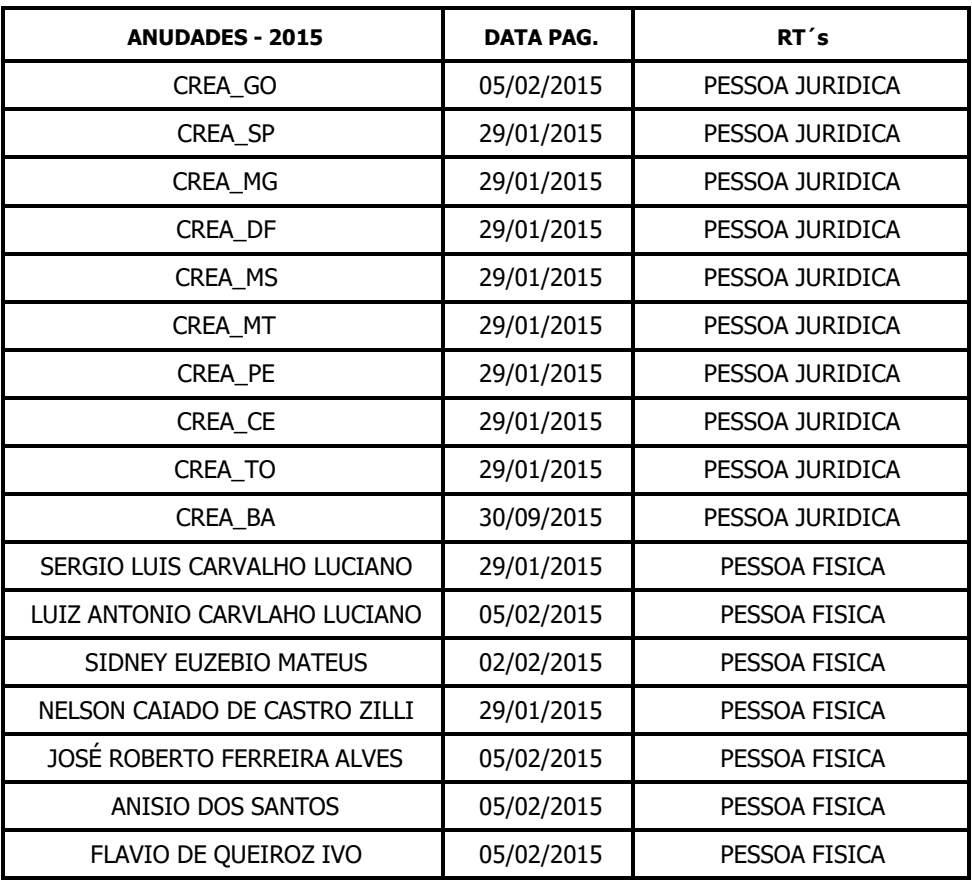